IT in Education Subject-related Series: Effective Implementation of e-Learning and e-Assessment in Chemistry In and Out of the Classrooms

Session 1

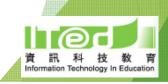

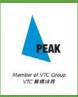

#### Objective of the course

- a) Understand TPACK required to apply eL and eA in Chemistry;
- b) apply necessary skills for using digital tools for enhancing eL and eA in Chemistry;
- c) plan, design and implement learning and assessment tasks in and out of the classrooms using digital tools; and
- d) appreciate the usefulness of the digital tools.

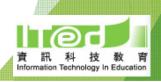

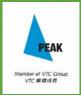

#### Rundown of Session 1

- ► Sign up for the e-platform for this course Schoology
- ▶ What is TPACK?
- ► How to identify students' misconception?
- ► IT tools for teaching Acid and Base
- ► Assignment
- ► Introduction of Schoology

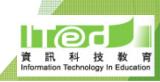

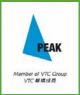

### S schoology Login the e-Learning Platform

- http://www.schoology.com
- ► Log In: using the email and password provided

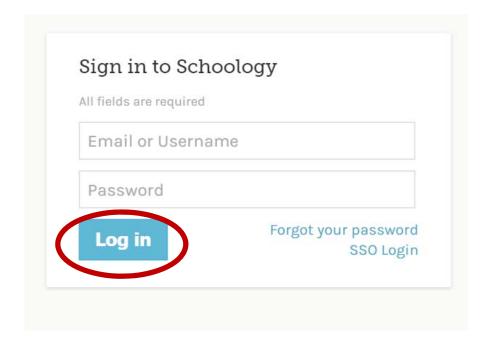

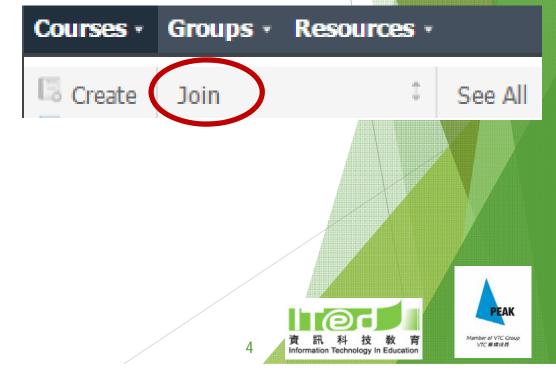

## S schoology Ask Questions

Hidden

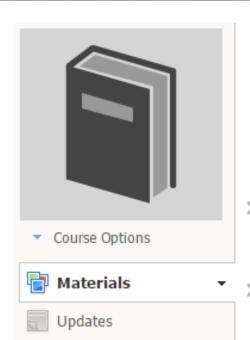

Gradebook

Badges

#### eChem-S04: Implementation of e-Learning and e-Assessment in Chemistry In and Out of the Classrooms: Cohort 4

Institute of Professional Education And Knowledge (PEAK) Vocational Training Council

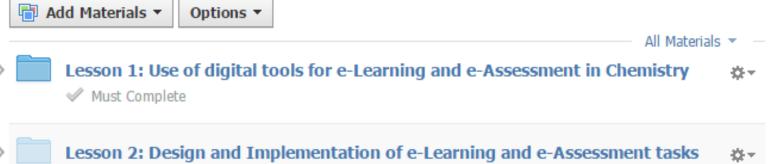

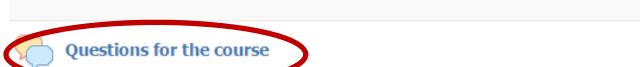

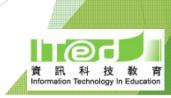

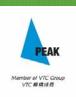

費▼

#### Where are we starting from?

#### Let's complete the quiz

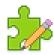

Experiences of e-Learning and e-Assessment in Chemistry

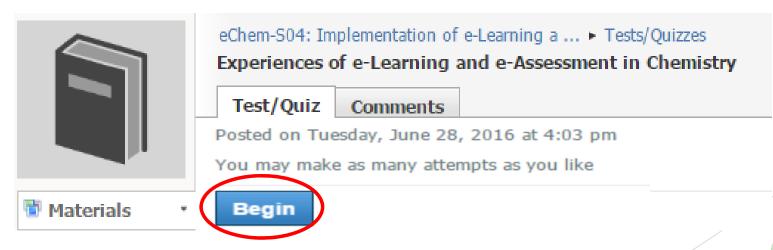

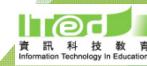

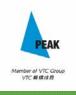

#### What is TPACK?

eChem-S04: Implementation of e-Learning a ...

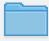

Lesson 1: Use of digital tools for e-Learning and e-Assessment in Chemistry

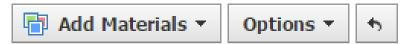

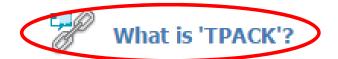

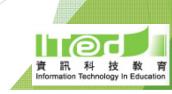

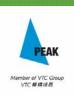

- stands for Technological Pedagogical Content Knowledge
- is a framework that identifies the knowledge teachers need to teach effectively with technology

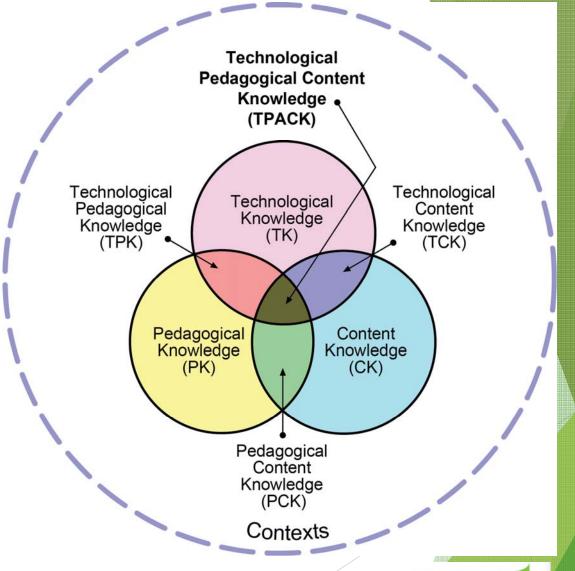

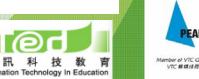

- ► Content Knowledge (CK): knowledge about the subject matter to be learned or taught
- ► Pedagogical Knowledge (PK): knowledge about the processes and practices or methods of teaching and learning
  - understanding how students learn, general classroom management skills, lesson planning, and student assessment
- ► Technology Knowledge (TK): knowledge about technologies and how they can assist or impede the achievement of educational goal

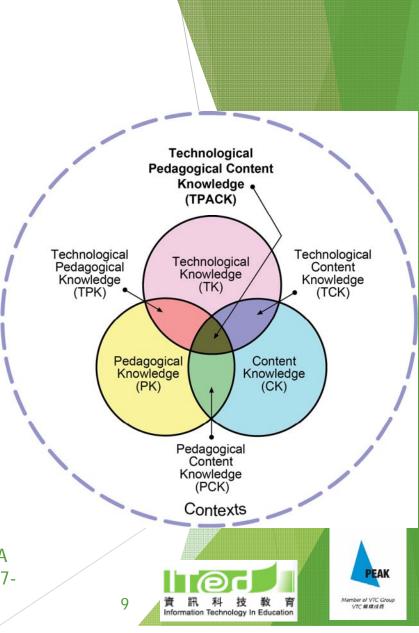

- ▶ Pedagogical Content Knowledge (PCK): knowledge of pedagogy that is applicable to the teaching of specific content
  - knowledge about what teaching approach fits the content, what makes concepts difficult or easy to learn, students' prior knowledge/ misconceptions
- ► Technological Content Knowledge (TCK): an understanding of the manner in which technology and content influence and constrain one another
  - the manner in which subject matter can be changed by the uses of particular technologies

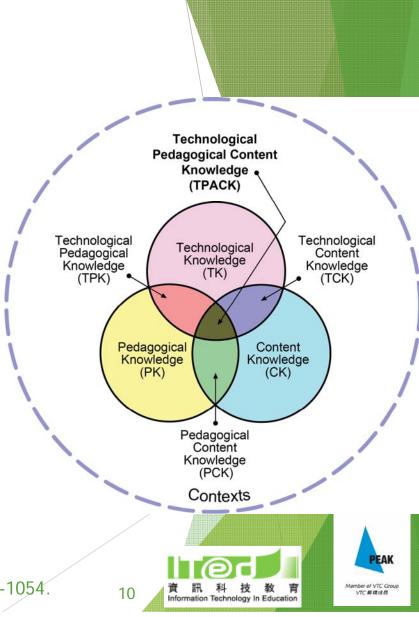

- ► Technological Pedagogical Knowledge (TPK): knowledge of the existence, components, and capabilities of various technologies as they are used in teaching learning settings, knowing how teaching might change as the result of using particular technologies
  - knowledge of tools for maintaining class records, grading, discussion, etc.

Technological **Pedagogical Content** Knowledge a (TPACK) Technological Technological Technological Pedagogical Content Knowledge Knowledge Knowledge (TK) (TPK) (TCK) Pedagogical Content Knowledge Knowledge (PK) (CK) Pedagogical Content Knowledge (PCK) Contexts

► Technological Pedagogical Content Knowledge (TPACK): an understanding of the representation of concepts using technologies, pedagogical techniques that use technologies in constructive ways to teach content, knowledge of how technology can help redress problems that students face, etc.

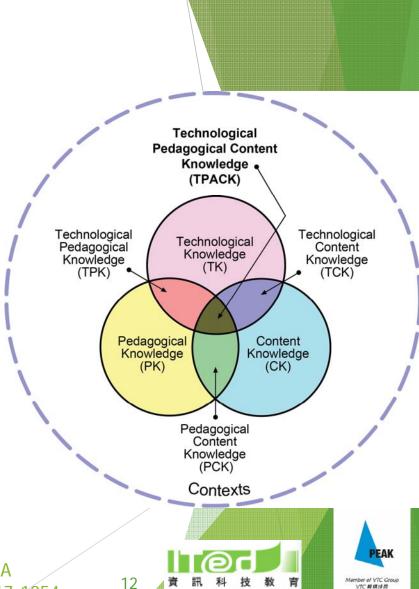

How come sometimes concepts just don't get across?

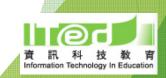

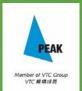

#### Causes of alternative concepts:

- (1) Subjective labels
- (2) Wrong level of generalization
- (3) Error in categorization
- (4) Scientific knowledge being inconsistent with their preconceptions
- (5) Use of analogies without clear explanation of the features to be adopted/ wrong analogies brought in by students

(Taber, 2002)

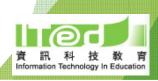

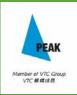

#### Which is a better representation of methane molecule?

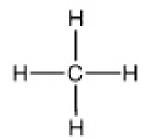

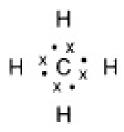

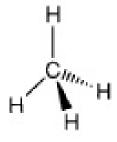

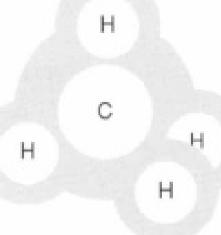

Diagram 1

Diagram 2

Diagram 3

Diagram 4

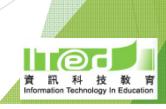

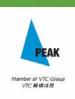

How can we know what's in student's mind?

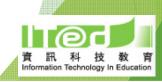

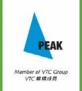

#### Ways to identify students' alternative concepts:

- (1) Identification of similarities and differences / identification of examples and non-examples / True or False statement
- (2) Concept comic
- (3) Mind map

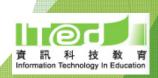

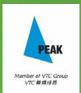

Identifying students' misconceptions (1)

Similarities VS Differences Examples VS Non-examples True statements VS False statements

► Let's try the 'Misconception' quiz in Schoology

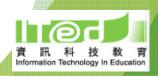

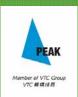

Identifying students' misconceptions (2)

Concept comic

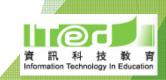

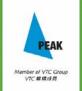

#### Concept comic

- Enable identification of students' misconception
- ► More interesting and fun for students
- Develop students' creativity
- Cater those who are not very good as expressing themselves in words

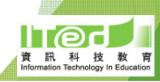

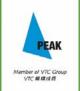

#### Tools for making concept comic:

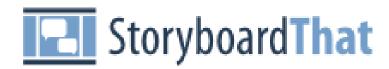

- Easy to use with many images to choose from
- Can type both English and Chinese
- ▶ Free basic version account
- ► The storyboard can be exported as image, pdf or even PowerPoint
- ► Login in with Google account

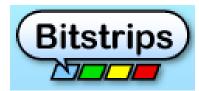

- Easy to use with many images to choose from
- ▶ Has some images of apparatus
- ► Login in with Facebook account

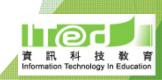

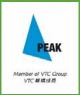

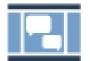

### StoryboardThat <a href="http://www.storyboardthat.com">http://www.storyboardthat.com</a>

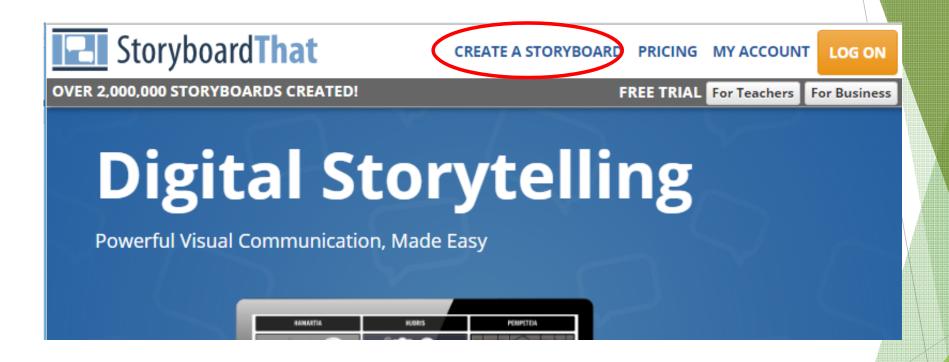

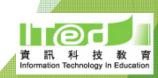

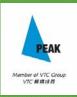

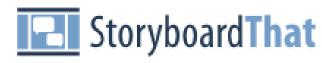

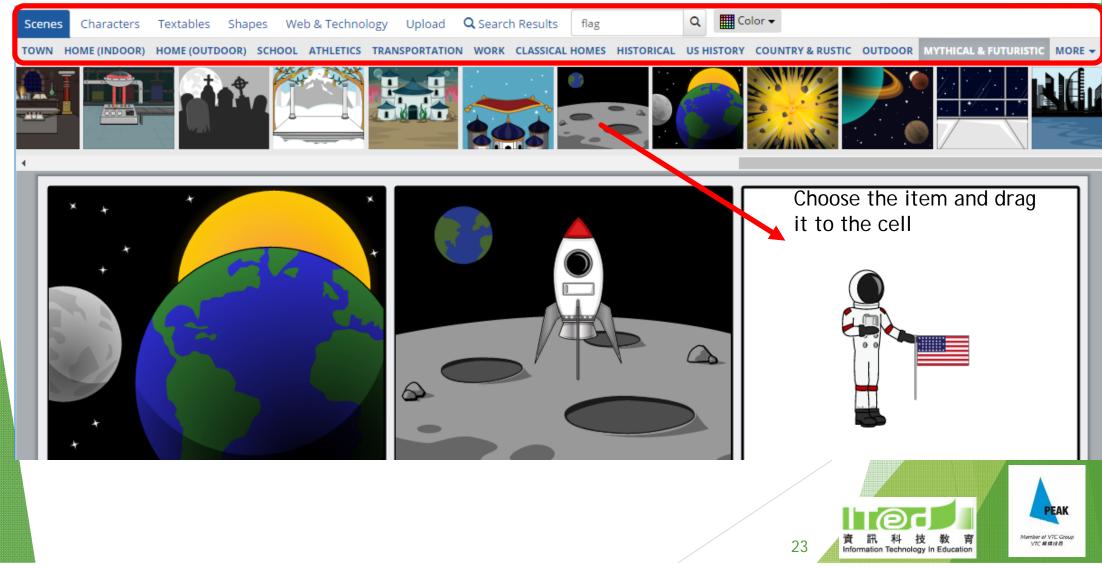

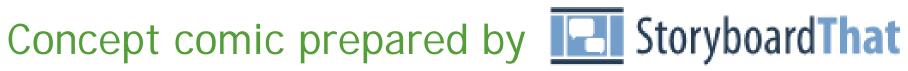

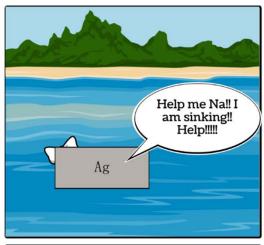

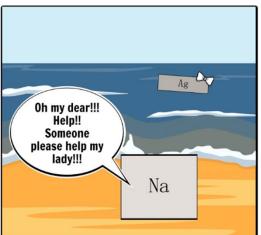

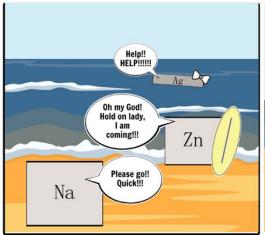

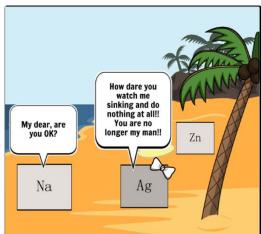

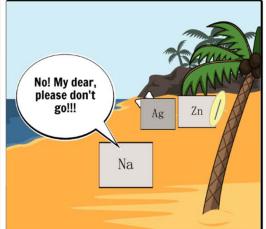

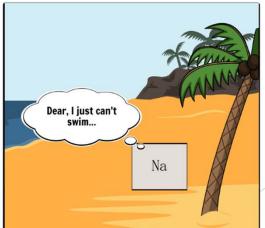

Create your own at Storyboard That

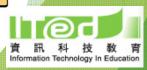

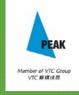

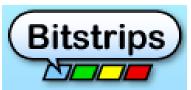

#### http://www.bitstrips.com/create/comic/

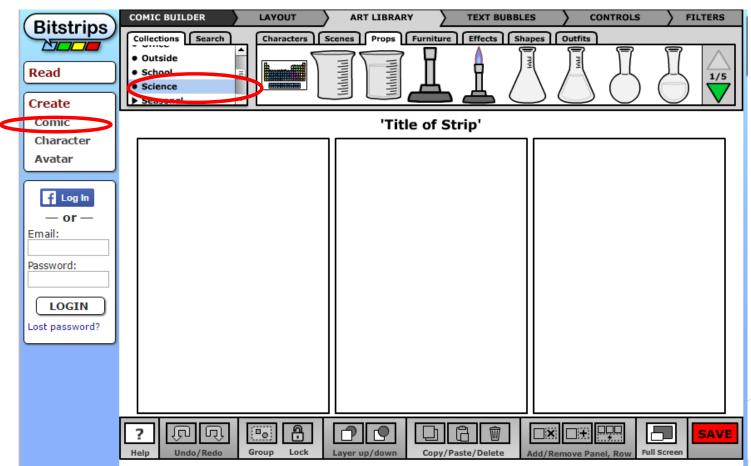

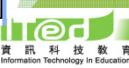

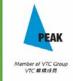

#### Have a try!

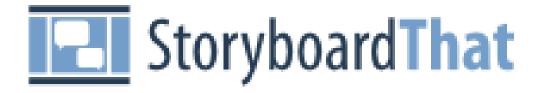

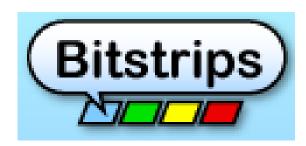

Any comments for these tools?

- limitations
- suggestions for application

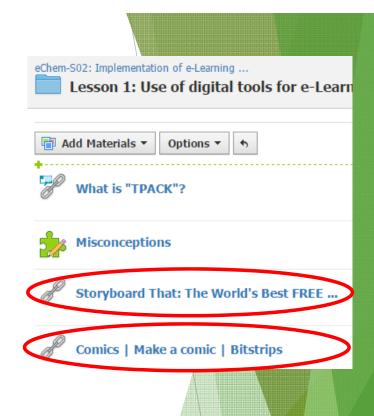

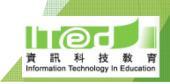

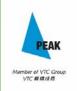

Identifying students' misconceptions (3)

Mind map

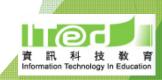

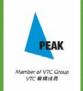

# Identifying students' misconceptions (3) Mind map:

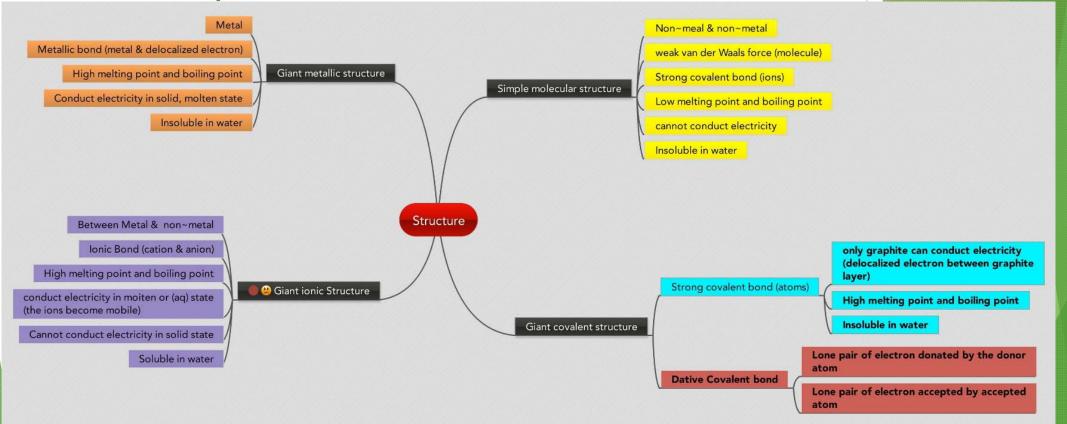

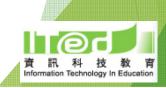

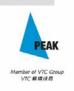

# Identifying students' misconceptions (3) Mind map:

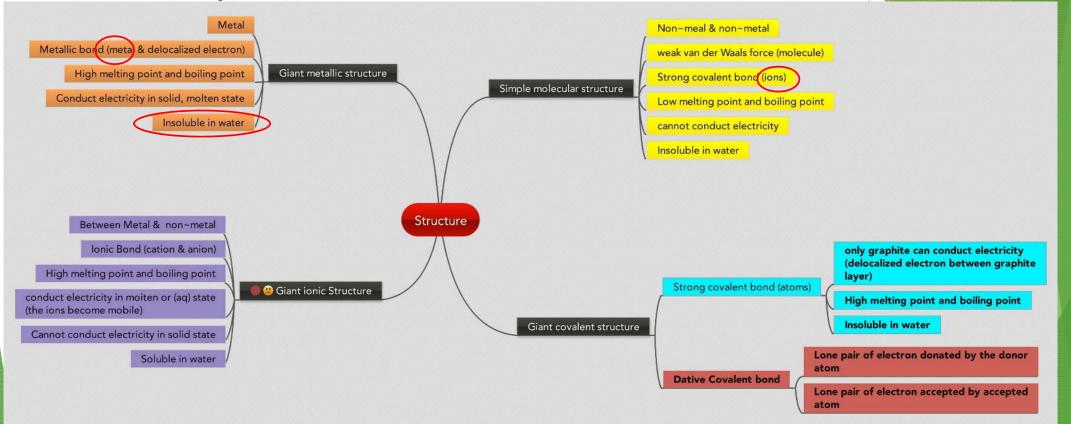

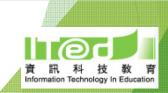

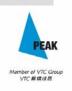

#### Mind map / Concept map

- Can reveal:
  - which key ideas are learnt/ missed
  - whether the student holds major alternative conceptions
  - ▶ how well the student has integrated ideas within the topic
  - ▶ the extent to which the student links up key ideas from related topics
- Suitable for concepts that do not fit a linear pattern
- Can be used as a scaffold

Students' own conceptual framework

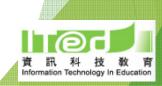

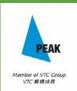

#### Conceptual framework

- Meaning of a single concept depends upon how we understand it in relation to other ideas
- Mind maps help students develop their own conceptual frameworks by making the connections

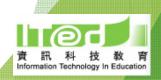

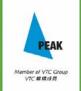

#### Example

Write down some keywords about bonding and structure.

Thanks! Type another answer here...

Submit

20 characters remaining

hydrogen bond covalent bond metallic bond ions cations

delocalized electron metal bonding ionic bond delocalised electron

electrostatic force

van der waals' force

mobile electron

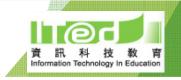

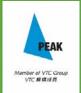

#### Example of mind map (1)

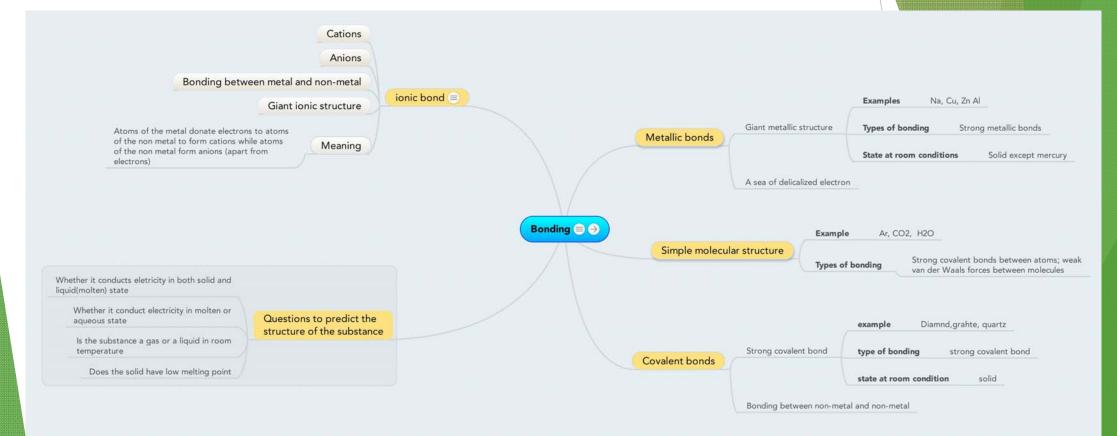

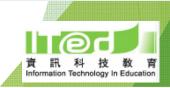

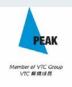

#### Example of mind map (2)

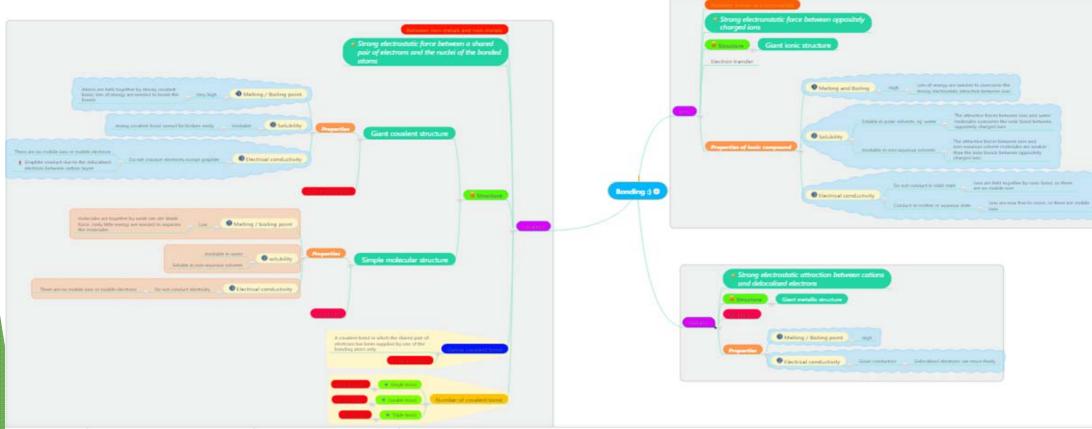

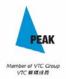

#### Draw a concept map on one of the following...

▶ Bonding and Structure

► Acid and Base

What tools will you use to draw the concept map?
Why?
Any limitations?

Do you prefer making the mind map on your own, in pairs or in groups?

What difficulties do you think students may have?

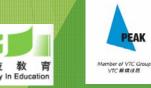

#### Any useful tools?

► Have you tried the following before?

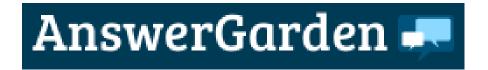

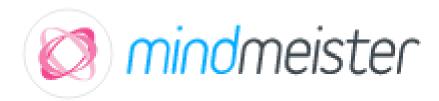

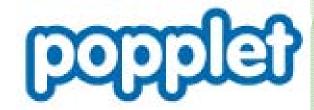

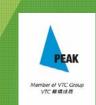

# AnswerGarden 🚚

- ► Real time brainstorming tool
- √ No need to sign up
- √ Answers can be exported as image in PNG format (the answers can only be stored for a short period of time in the platform)
- \* Enables identification of single concepts that students learnt or missed

https://answergarden.ch/

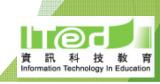

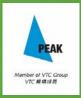

1. Click the + sign to open a new AnswerGarden

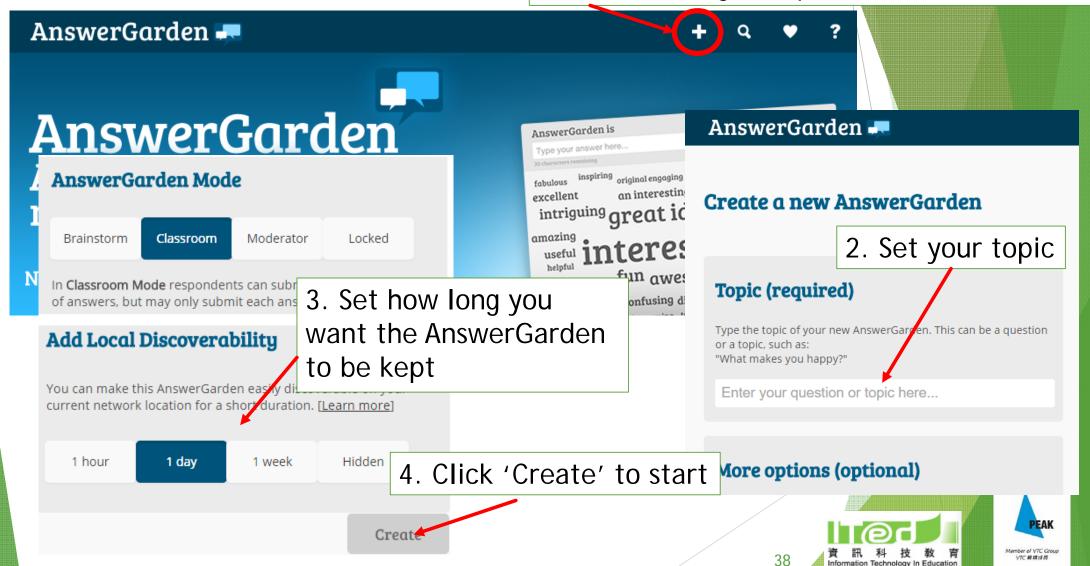

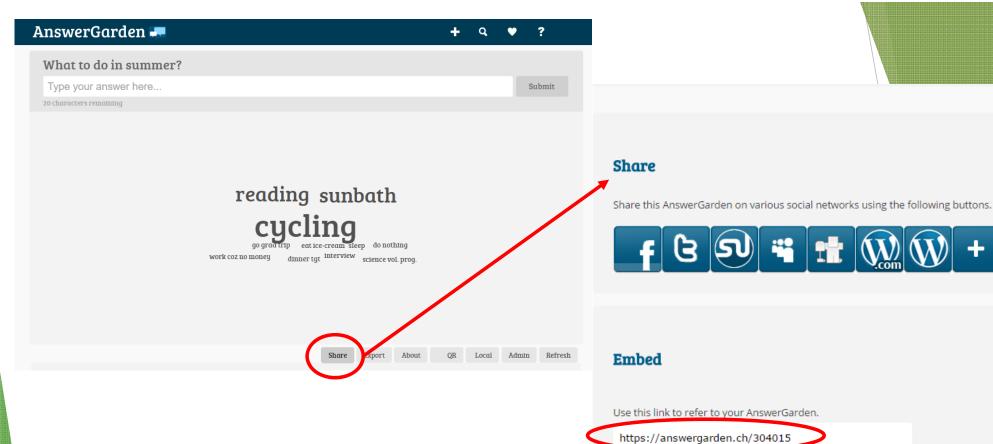

5. Share this link with others

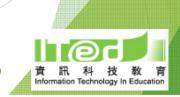

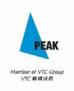

Share

Export

Embed your AnswerGarden on your website or blog (640x400):
<iframe src="https://answergarden.ch/embed/304015" v

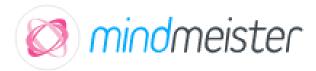

- Online platform for making mind map
- √ Construct mind map collaboratively
- √ Sharing the mind map constructed
- √ Export mind map in pdf/jpeg/png format
- √ Easier to use on computer than iPad
- ► Free account can have storage up to 3 mind maps (can earn extra mind maps by inviting friends)

https://www.mindmeister.com/hk

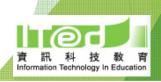

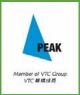

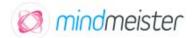

价格 商业 教育

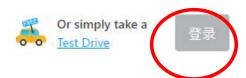

# 协同制作 心智地图

几百万人使用MindMeister 天马行空的进行创意工作。

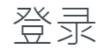

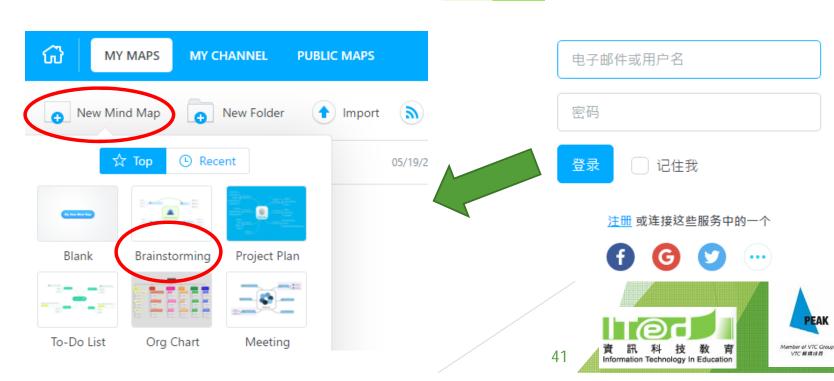

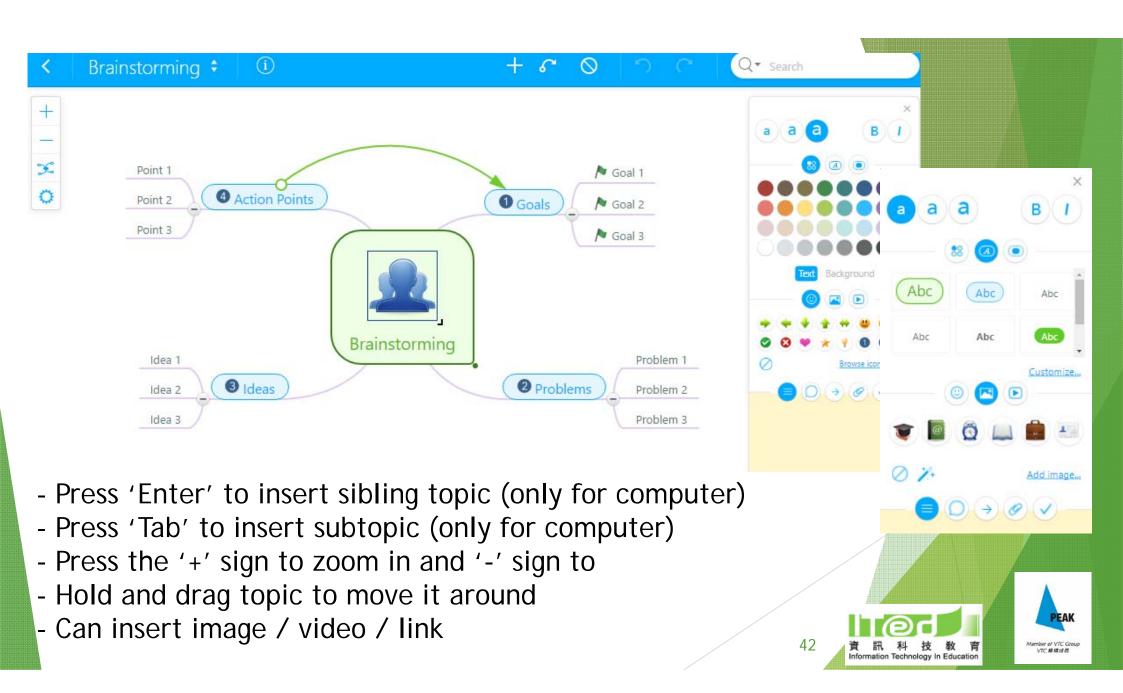

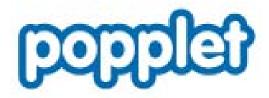

- Online platform for making mind map
- √ Construct mind map collaboratively with other popplet users ('add collaborator' function)
- √ Add YouTube video to the map and play the video directly.
- √ Share the mind map constructed
- √ Export mind map in pdf/jpeg/png format
- √ Easy to use on iPad
- √ Special features: popplet linker, presentation modes.
- ► Free account can have up to 10 mind maps

http://popplet.com/

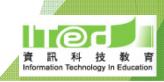

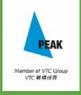

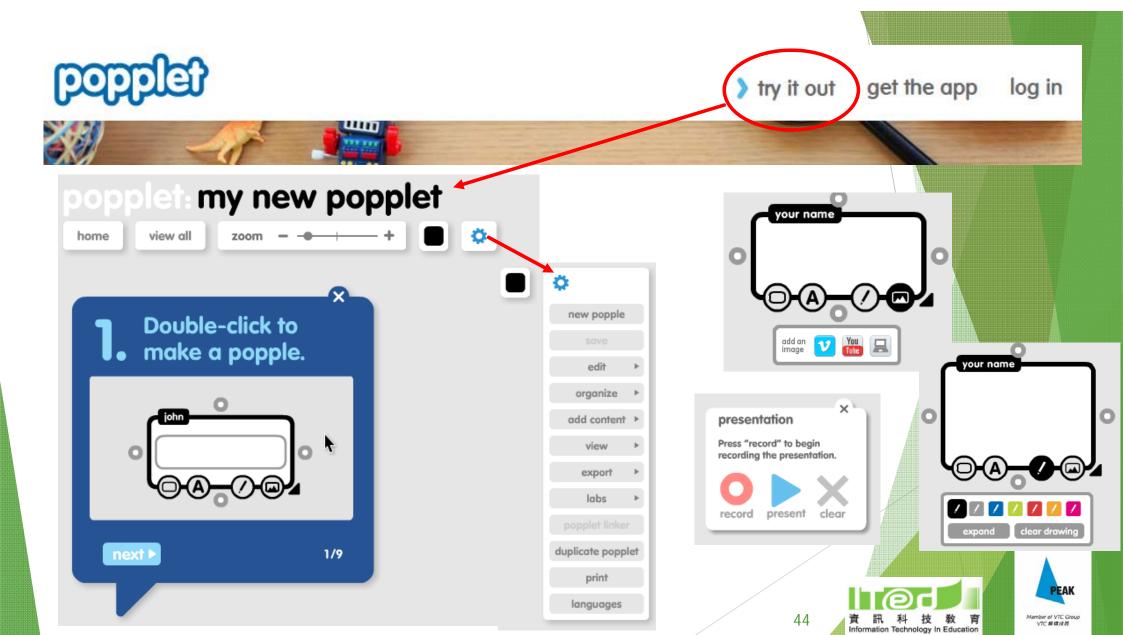

# Let's have a try!

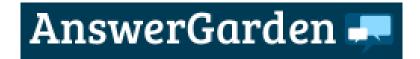

► <a href="https://answergarden.ch/">https://answergarden.ch/</a>

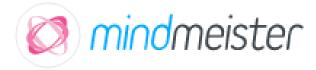

► <a href="https://www.mindmeister.com/hk">https://www.mindmeister.com/hk</a>

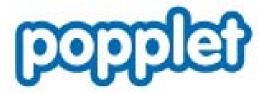

► <a href="http://popplet.com/">http://popplet.com/</a>

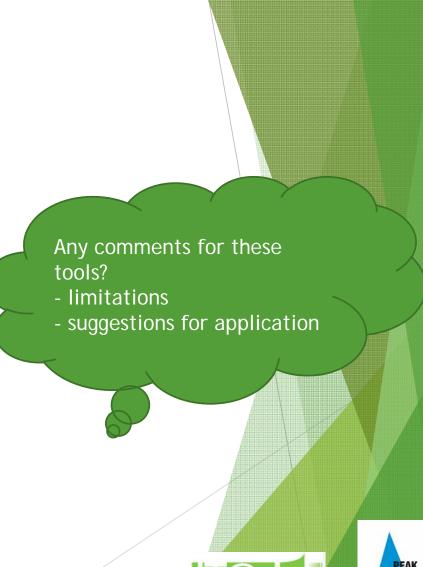

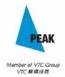

# Different ways to make use of the tools:

- ▶ Brainstorming (Individual) → Mind map (Individual) → Pair sharing
  → Revise own work
- ▶ Brainstorming (Individual) → Mind map (Individual) → Revise / enrich it as learning proceeds
- ▶ Brainstorming (Collaborative) → Mind map (Individual)
- ▶ Brainstorming (Collaborative) → Mind map (Collaborative)

# From single concepts to conceptual framework

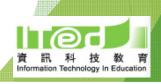

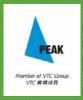

Let's think about the topic Acid and Base.

Any difficult concepts?
Any common misconceptions?

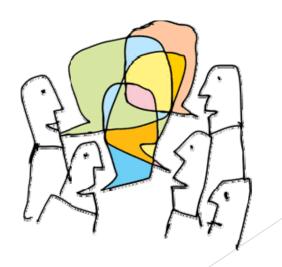

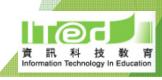

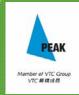

# Any tools that may help?

TCK

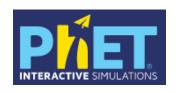

### **Acid-Base Solutions**

https://phet.colorado.edu/sims/html/acid-basesolutions/latest/acid-base-solutions\_en.html

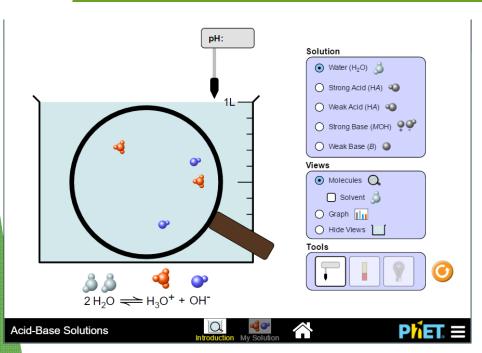

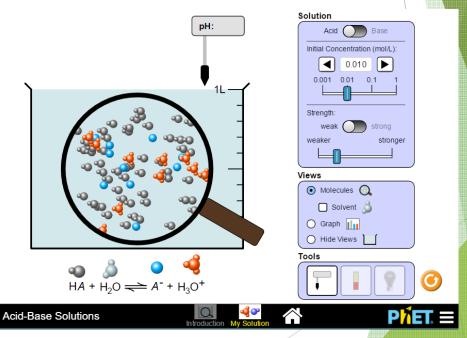

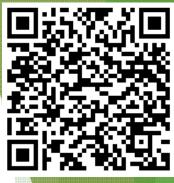

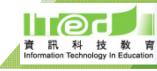

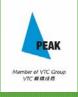

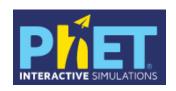

# pH Scale

https://phet.colorado.edu/en/simulation/ph-scale

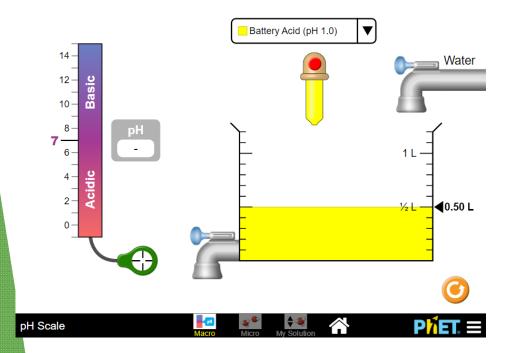

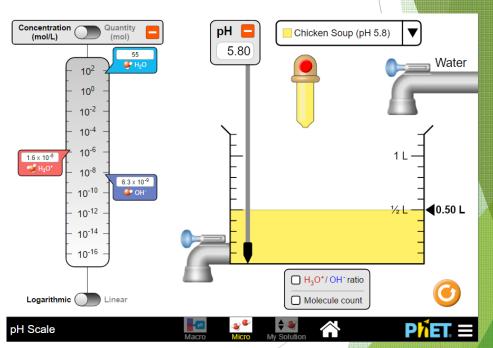

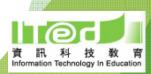

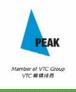

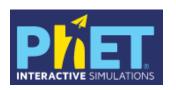

## Molarity

https://phet.colorado.edu/sims/html/molarity/latest/molarity\_en\_html

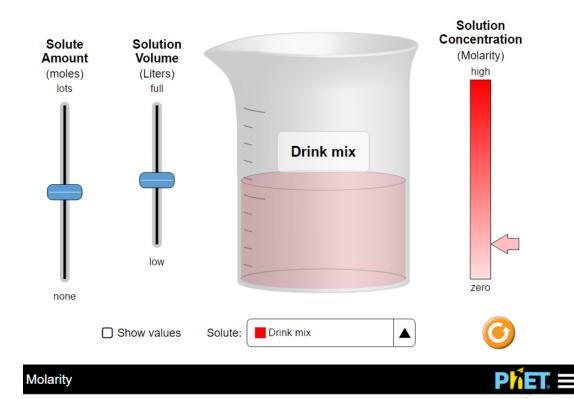

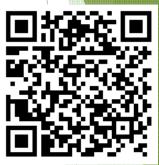

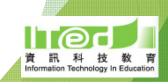

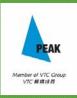

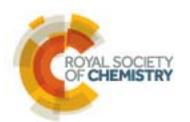

### Titration screen experiment

http://www.rsc.org/learn-chemistry/resources/screenexperiment/titration/experiment/2

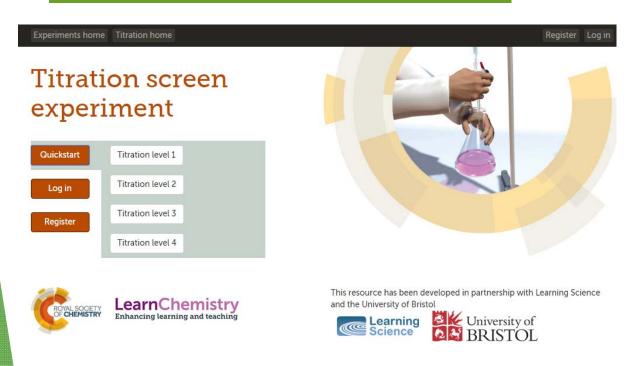

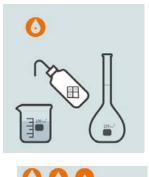

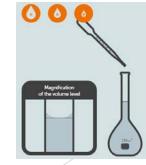

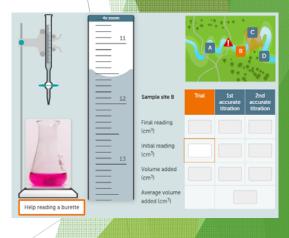

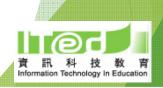

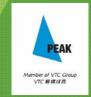

# Iowa State University

Department of Chemistry

Topic: Acid and Base

### Virtual titration

http://group.chem.iastate.edu/Green
bowe/sections/projectfolder/flashfiles
/stoichiometry/a\_b\_phtitr.html

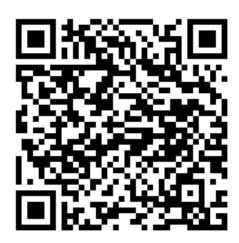

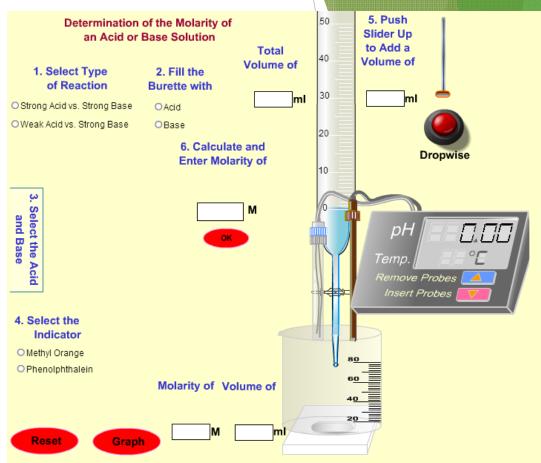

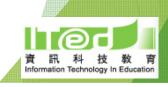

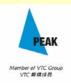

# General Chemistry Interactive Simulations

# Topic: Acid and Base

### Ch 17 pH Titration Curves

http://employees.oneonta.edu/viningwj/s
ims/titration\_curves\_s.html

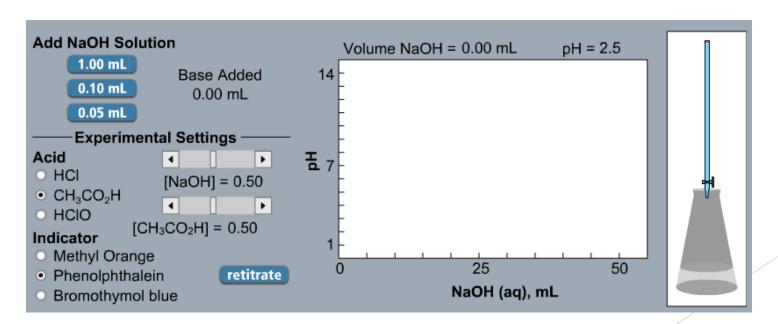

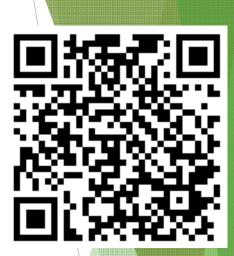

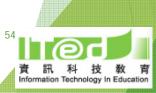

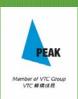

# Let's check out the tools.

- ▶ What are the tools about?
- ► What can they do?
- ► What are their limitations?
- ► How can we make use of them?

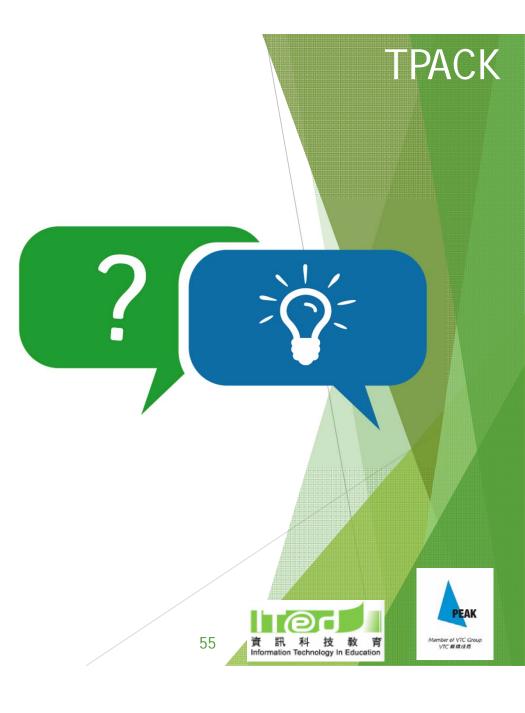

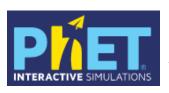

# Acid-Base solution - Introduction

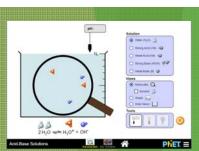

1. Complete the following table about the comparison between strong acid and weak acid.

| Observation                                        | Strong acid | Weak acid |
|----------------------------------------------------|-------------|-----------|
| Concentration of H <sub>3</sub> O <sup>+</sup> ion | higher      | lower     |
| Brightness of light bulb                           | brighter    | dimmer    |
| рН                                                 | lower       | higher    |

- 2. Why does strong acid has a higher concentration of H<sub>3</sub>O<sup>+</sup> ions than weak acid?
- Strong acid completely ionized while weak acid only partially ionized.
- 3. Explain the difference in the brightness of light bulbs.
- The stronger the acid, the higher the concentration of mobile ions, the higher the electrical conductivity, the brighter the light bulb.
- 4. Explain the difference in the pH values of the two acids.
- The stronger the acid, the higher the degree of complete dissociation, the higher the concentration of  $H_3O^+$  ions, the lower the pH value.

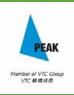

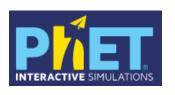

# Acid-Base Solution - Solution

### Strength of acid

- ▶ Set concentration to 0.1 mol/L. First. set the strength to 'weak'. Then, set the strength to 'strong'.
- ▶ Describe the differences between the two diagrams
- ▶ Difference: Weak acid: more HA molecules. Strong acid: more H<sub>3</sub>O<sup>+</sup> and A<sup>-</sup> ions.
- ► Conclusion: The greater the degree of dissociation, the stronger the acid.

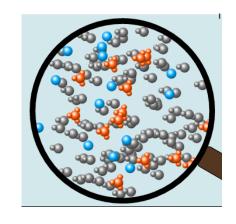

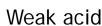

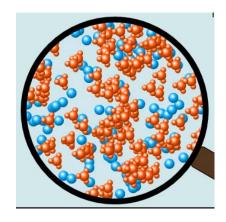

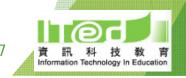

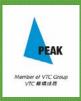

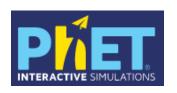

# Acid-Base Solution - Solution

### Concentration of acid

- ▶ Part I:
  - ▶ Set strength of acid to weak, increase the concentration from 0.001 mol/L to 1 mol/L.
  - ▶ State the change in the diagram.
  - ▶ Observation: The number of HA molecules increases with concentration. No. of HA molecules increases more than the number of ions.
- ▶ Part 2:
  - ▶ Set strength of acid to strong, increase the concentration from 0.001 mol/L to 1 mol/L.
  - ► State the change in the diagram.
  - ▶ Observation: The number of H<sub>3</sub>O<sup>+</sup> and A- ions increases with concentration.
- ► Conclusion: the higher the concentration of the acid, the more the HA molecules in weak acid / the more the H<sub>3</sub>O<sup>+</sup> & A- ions in strong acid

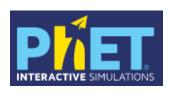

# pH scale - Macro & Micro

- Macro: How does the pH value change as we add more water to the solution?
- ► Micro: How does the concentration of H<sub>3</sub>O<sup>+</sup> ions change as we add more water to the solution?
- Can you now relate the amount of water added to the solution, the concentration of the H<sub>3</sub>O+ ions and the pH of the solution?
  - ► The more the water is added, the lower the concentration of H<sub>3</sub>O<sup>+</sup> ions, the higher the pH values
- ightharpoonup Focus: pH = log [H $^+$ ]
- ▶ Will the pH and concentration of H<sub>3</sub>O+ ions change when we release some solutions?
- ▶ What is the assumption?

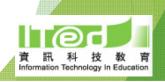

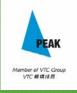

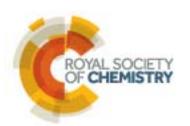

- ► Titration screen experiment
  - ► <a href="http://www.rsc.org/learn-chemistry/resources/screen-experiment/titration/experiment/2">http://www.rsc.org/learn-chemistry/resources/screen-experiment/titration/experiment/2</a>
  - ► Guided step-by-step virtual titrations (from preparation to calculation)
  - ► Emphasize on practical skills
  - ► Real life context
  - **▶** Interactive
  - ▶ Self-learning / Revision before SBA

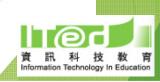

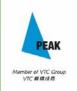

# IOWA STATE UNIVERSITY Department of Chemistry

# Topic: Acid and Base

http://group.chem.iastate.edu/Greenbowe/sections/projectfolder/flashfiles

/stoichiometry/a\_b\_phtitr.html

► Titration with acids and bases of different strengths

Colour change at end point

Calculating molarity

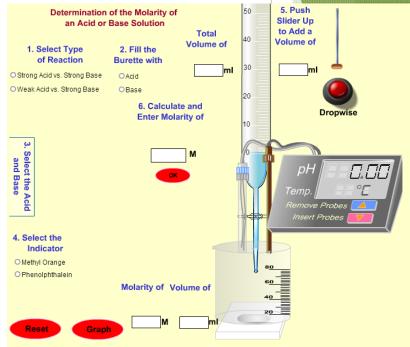

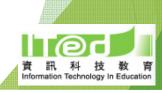

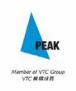

What is good about simulation?

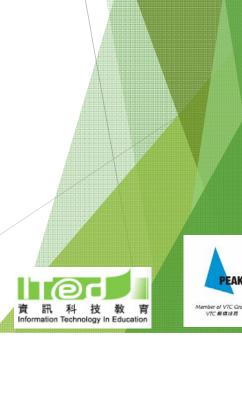

# Use of simulation

- ▶ Visualize the 'abstract' concepts
- Visualize the concepts at microscopic level
- ► Save time and chemicals
- ► Interactive
- Predict Observe Explain

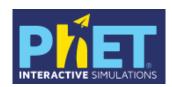

- ► Free registration with resources for teachers
- ► Simulations in html 5 or java format

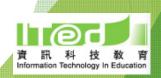

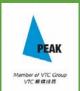

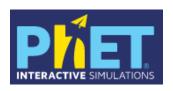

# Topic: Microscopic World I

### **Build an Atom**

http://phet.colorado.edu/sims/html/build-an-atom/latest/build-an-atom\_en.html

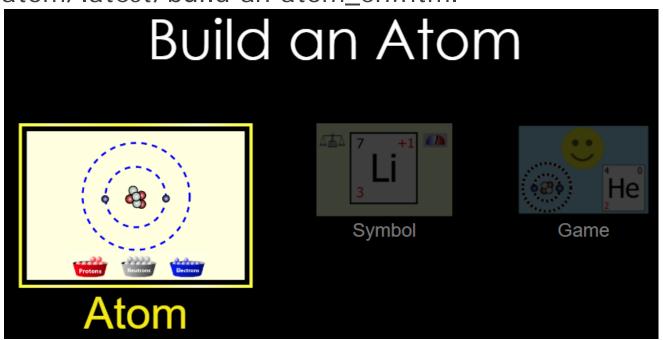

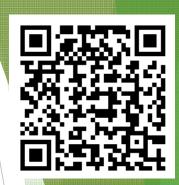

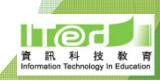

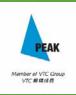

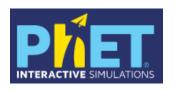

# Topic: Microscopic World I

### **Build an Atom**

- ► Atom building atom/ion using subatomic particles in the form of electron diagram
  - ► Arrangement of subatomic particles in an atom
  - ▶ Neutral atom vs ion
  - ► Mass number
  - From H to Ne only
- ➤ Symbol shorthand representation showing the symbol of element, mass number and atomic number
- ► Game a set of four games to consolidate learning

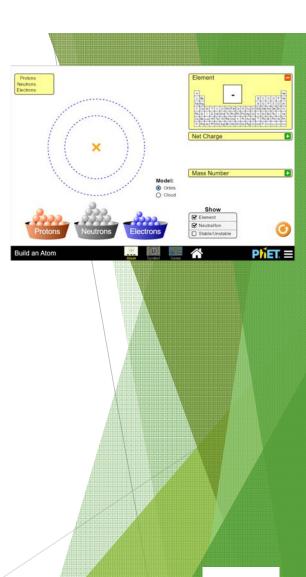

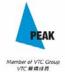

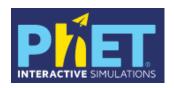

# Topic: Rate of Reaction

### Beer's Law Lab

https://phet.colorado.edu/sims/html/beers-lawlab/latest/beers-law-lab\_en.html

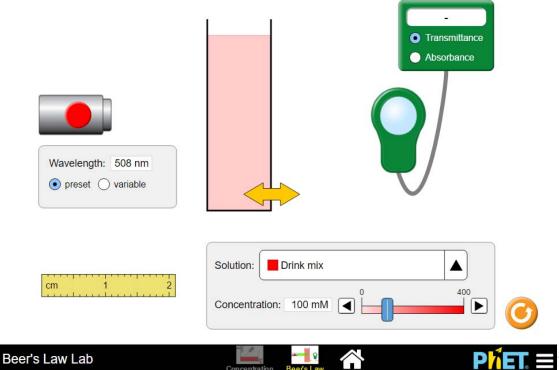

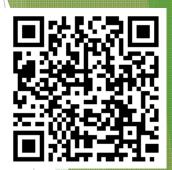

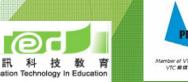

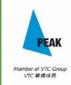

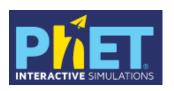

# Topic: Rate of Reaction

- Beer's Law Lab
  - ► <a href="https://phet.colorado.edu/sims/html/beers-law-lab/latest/beers-law-lab\_en.html">https://phet.colorado.edu/sims/html/beers-law-law-lab\_en.html</a>
  - Transmittance or absorbance changes with the concentration of solution
  - ► Can illustrate the relationship between colour of solution and the colour of light ray
  - ► Colorimetry

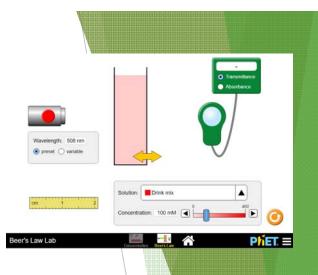

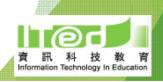

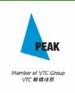

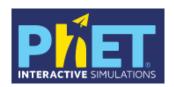

# Topic: Equilibrium

# Acid-Base Solutions - My Solution

https://phet.colorado.edu/sims/html/acid-basesolutions/latest/acid-base-solutions\_en.html

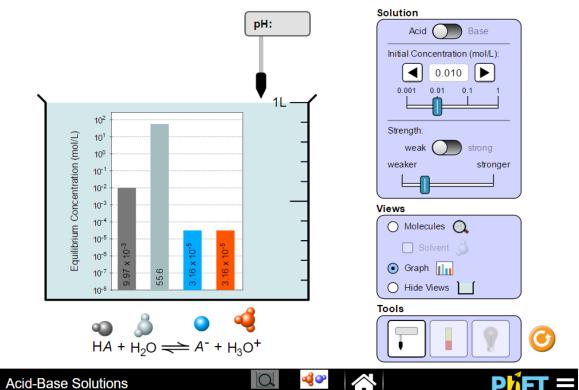

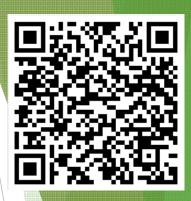

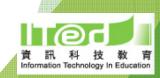

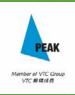

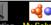

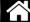

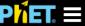

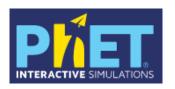

# Topic: Equilibrium

- ► Acid-Base Solutions My Solution
  - https://phet.colorado.edu/sims/htm l/acid-base-solutions/latest/acidbase-solutions\_en.html
  - ► Illustrate that change in initial concentration has no effect on equilibrium constant
  - ► Equilibrium of dissociation of acid

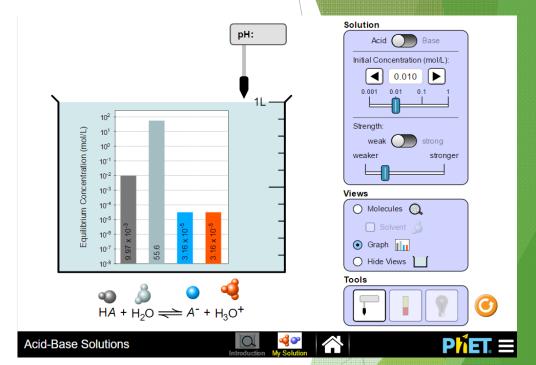

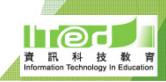

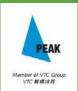

# Annenberg Learner

- http://www.learner.org/courses/chem istry/index.html
- ► Free online resources including videos, animations, graphics, interactive features (simulations), interactives
- Animations on redox reaction, equilibrium, reactivity of metals, etc.
- ► Interactive features on Haber-Bosch ammonia plant
- ► Interactives: "Groups: Ionic Bonding"

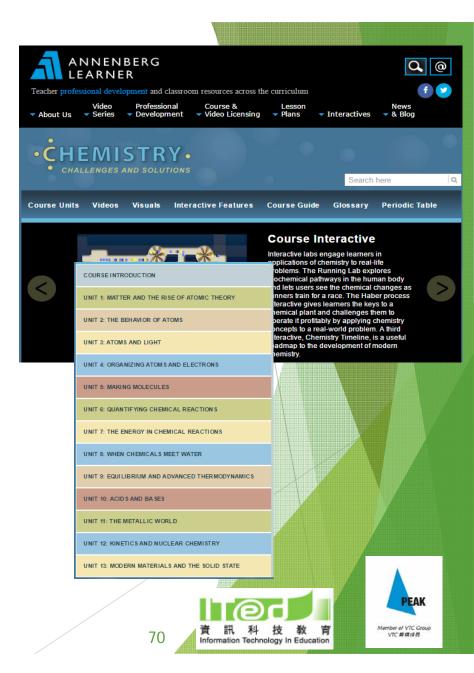

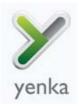

# Yenka

- http://www.yenka.com/
- ► Free online resources including simulations, videos, self-learning activities, etc.

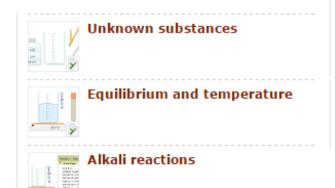

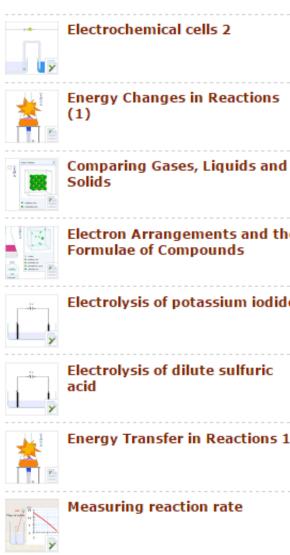

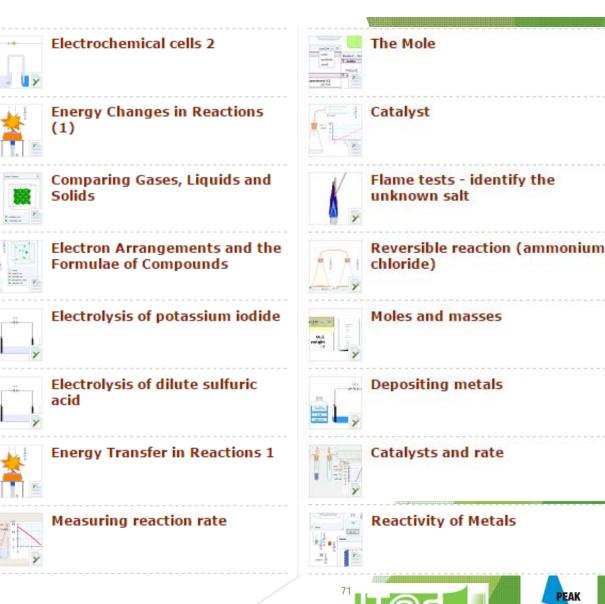

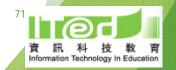

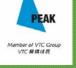

# **TPACK**

# How can we adopt these tools in our lessons?

- Strength?
- Limitation?
- Will using these tools make teaching and learning more efficient? How?

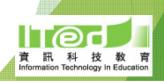

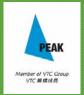

## Assignment

- ▶ Select a misconception or learning difficulty that your students have and design a corresponding e-learning or e-assessment task using the e-resources / digital tools introduced
- ► Submit to Schoology
- ▶ Present in the next session

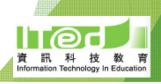

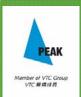

## S) schoology e-Learning Platform

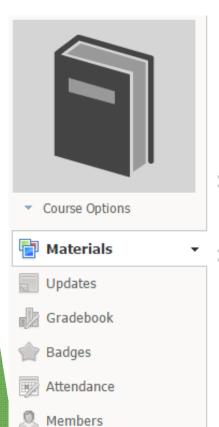

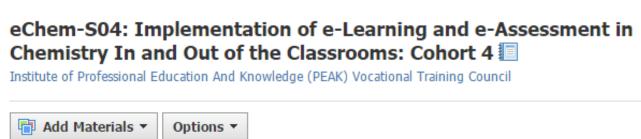

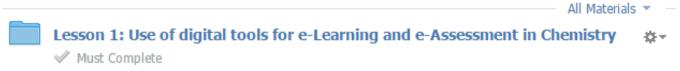

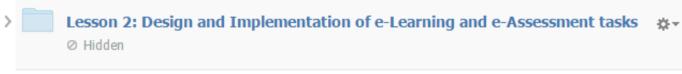

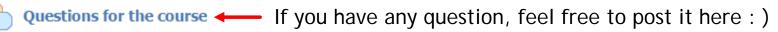

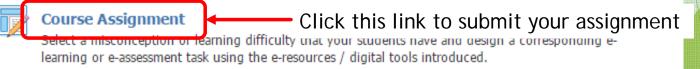

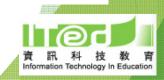

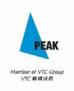

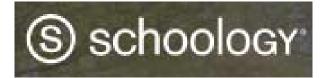

### Submissions

Submit Assignment

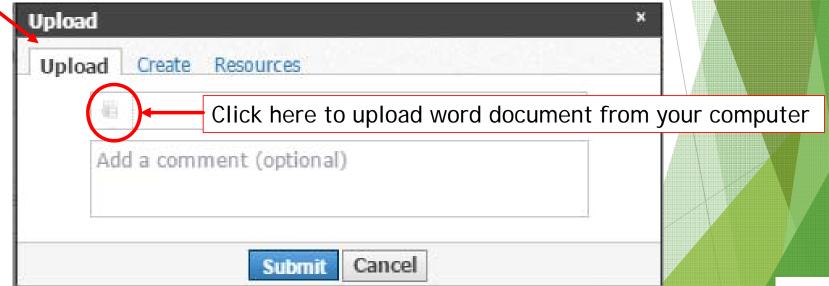

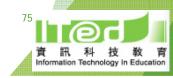

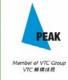

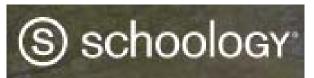

## S schoology e-Learning Platform

## Sign up as an instructor

Sign Up: using your personal email to sign up as an instructor (need activation in mail)

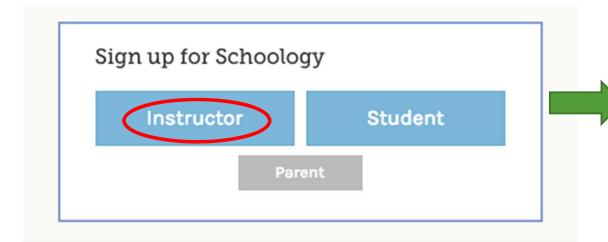

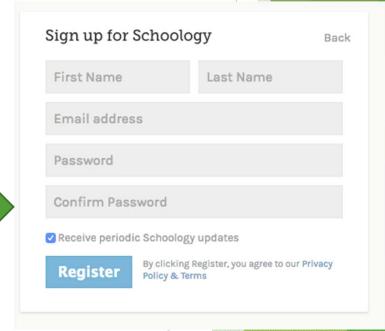

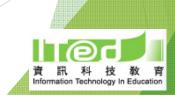

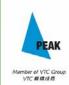

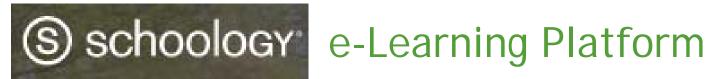

### Create course

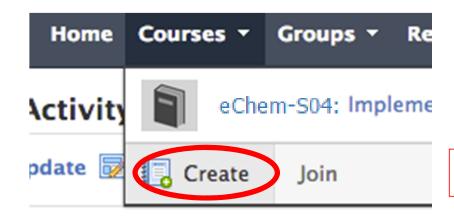

Mark down your course code

Create your own content and resources

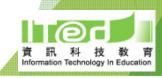

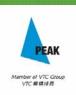

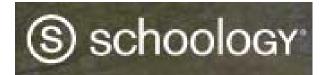

## (S) schoology e-Learning Platform

Use the account given to you before to join the course you created

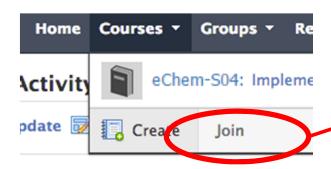

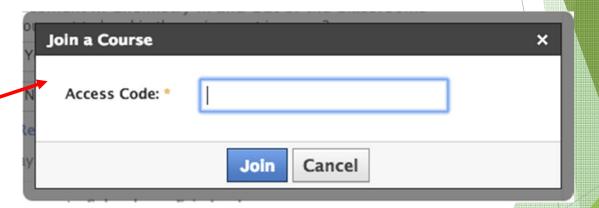

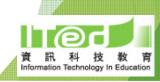

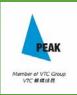

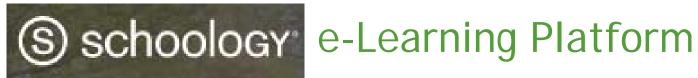

### Overview of features

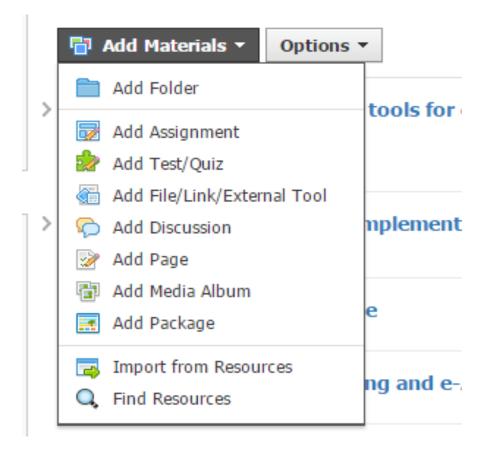

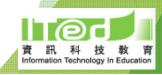

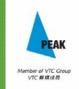

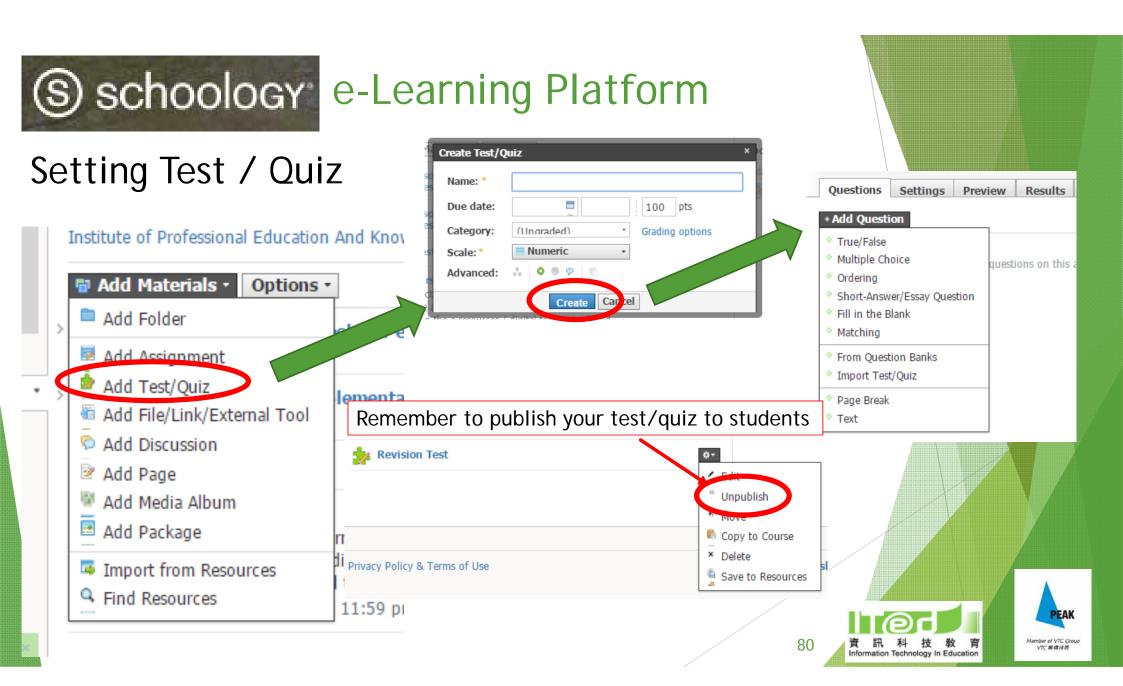

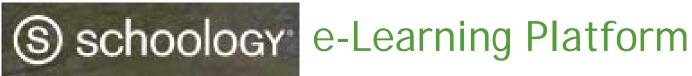

Setting Test / Quiz

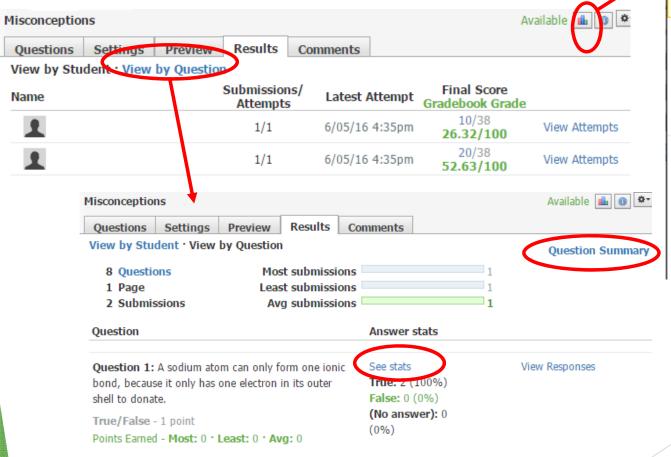

These statistics are currently hidden from student view. You can enable this v by editing this assignment.

# of 39.47 Average Grades (39.47%)Max Points 100 Standard 13.16 Deviation (13.16%)Highest 52.63 Grade (52.63%) 39.47 Median (39.47%)Lowest 26.32 Grade (26.32%)Mode N/A (N/A)

Statistics

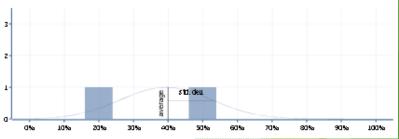

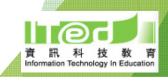

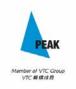

# S schoology e-Learning Platform

## **Setting Discussion**

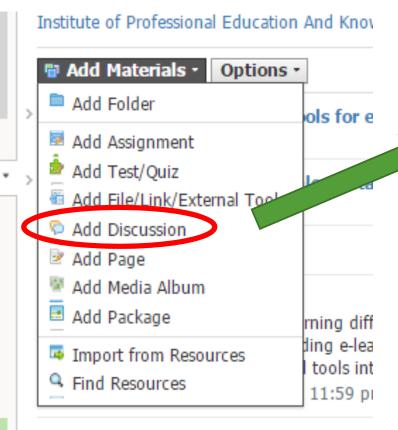

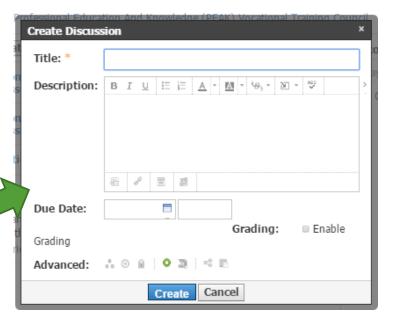

Cancel

Can search and attach link to comment when using computer, but not mobile phone

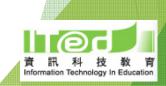

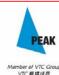

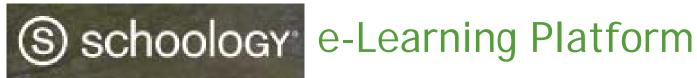

## Giving badges

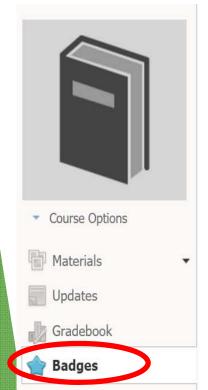

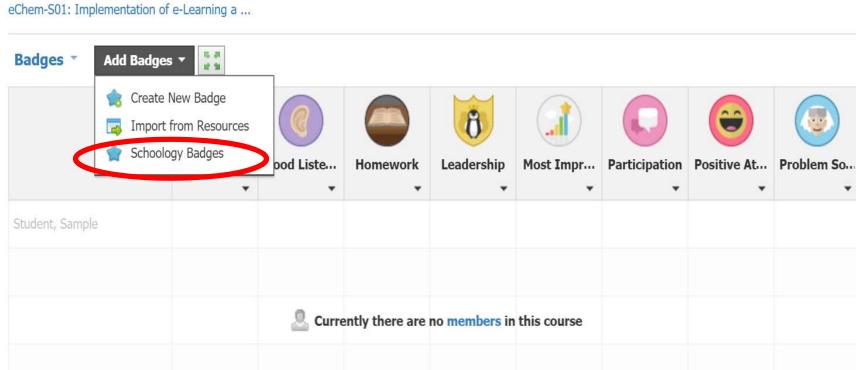

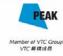

### Rundown for Session 2:

- ► Presentation of your assignment
- ► IT tools for teaching Stoichiometry
- ► Making interactive e-resources by ourselves

### Reminder:

Please bring along a pair of headphones for Session 2

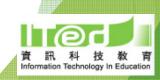

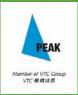